#### **Better description of bands**

*2017-09-29 09:11 AM - Paolo Cavallini*

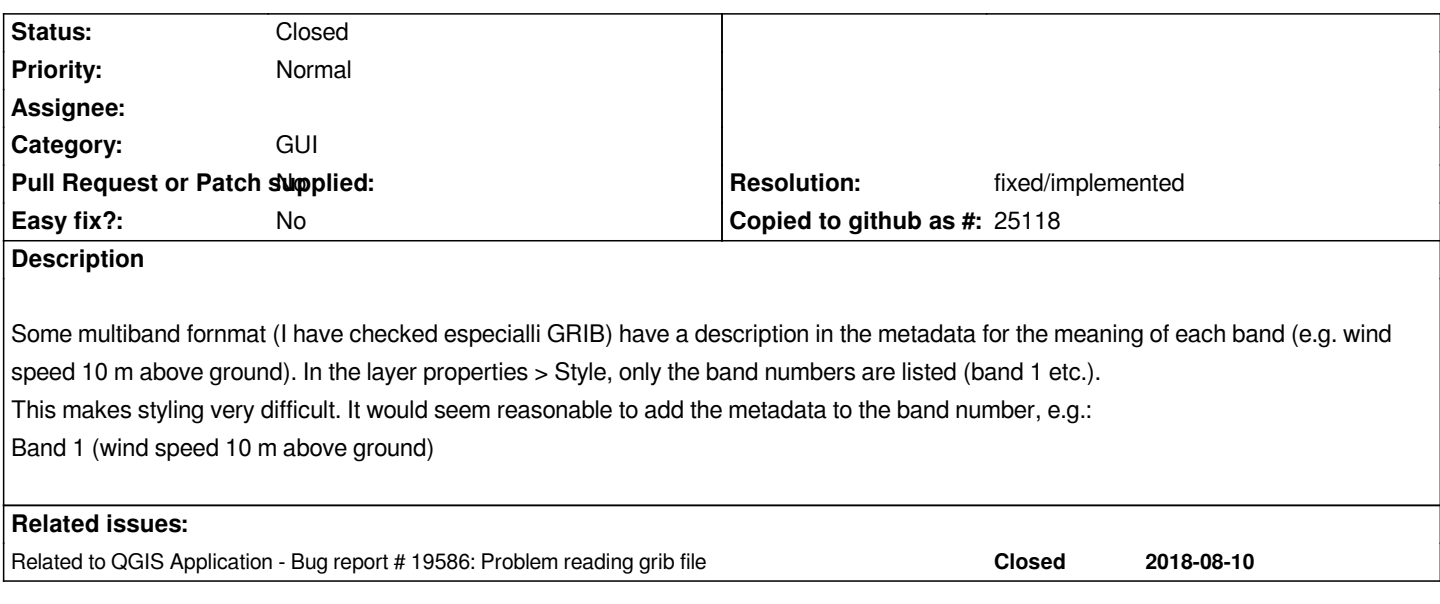

## **History**

# **#1 - 2017-10-02 01:24 AM - Nyall Dawson**

*- Status changed from Open to Feedback*

*Can you share one of these files?*

### **#2 - 2017-10-02 09:09 AM - Paolo Cavallini**

# *http://www.faunalia.eu/~paolo/grib.zip*

*Thanks.*

*BTW: I do not know whether this is a general issue, but the projection for this particular file (EPSG:4326) is not correctly interpreted.*

# **#3 - 2018-01-09 01:01 PM - Paolo Cavallini**

*Misinterpretation of EPSG code confirmed with other GRIBs from other sources.*

## **#4 - 2018-01-16 03:46 PM - Giovanni Manghi**

*- File Screenshot\_20180116\_144439.png added*

*Paolo Cavallini wrote:*

*Misinterpretation of EPSG code confirmed with other GRIBs from other sources.*

*here on 2.18.\* and gdal 2.2.2:*

*both gdal (and qgis) read a custom CRS (+proj=longlat +a=6367470 +b=6367470 +no\_defs) but this definitely seems to reproject to the right place, see attached image.*

#### **#5 - 2018-01-16 04:04 PM - Paolo Cavallini**

*Confirmed, thanks for checking. As mentioned in mailing list, GRIBS dowloaded and correctly visualized in ZyGrib are not projected correctly, see http://www.faunalia.eu/~paolo/grib2.bz2*

*This is outside the scope of the current ticket however.*

# **[#6 - 2018-01-17 01:16 PM - Giovanni](http://www.faunalia.eu/~paolo/grib2.bz2) Manghi**

*Paolo Cavallini wrote:*

*Confirmed, thanks for checking. As mentioned in mailing list, GRIBS dowloaded and correctly visualized in ZyGrib are not projected correctly, see http://www.faunalia.eu/~paolo/grib2.bz2*

*This is outside the scope of the current ticket however.*

# *gda[linfo reports messages like](http://www.faunalia.eu/~paolo/grib2.bz2)*

*Band 1206 Block=109x1 Type=Float64, ColorInterp=Undefined*

 *Description = 0[-] SFC (Ground or water surface)*

*Un-handled possible ensemble section center 58 subcenter 0*

Warning 1: Band 1206 of GRIB dataset is 130x99, while the first band and dataset is 109x89. Georeferencing of band 1206 may be incorrect, and

# **data access may be incomplete.**  *NoData Value=9999 Metadata: GRIB\_COMMENT=undefined [-] GRIB\_ELEMENT=var155 GRIB\_FORECAST\_SECONDS=345600 sec GRIB\_REF\_TIME= 1515456000 sec UTC GRIB\_SHORT\_NAME=0-SFC GRIB\_UNIT=[-] GRIB\_VALID\_TIME= 1515801600 sec UTC*

*so I would say it is GDAL or zygrib problem.*

# **#7 - 2018-01-17 08:56 PM - Nyall Dawson**

*- Resolution set to up/downstream*

# **#8 - 2018-01-18 08:33 AM - Paolo Cavallini**

*- Resolution deleted (up/downstream)*

*We are mixing up things here, my fault.*

*1. the projection issue: unclear whether this is due to QGIS misinterpreting EPSG:4326 or Zygrib/GDAL providing invalid projection; I will do more research*

*2. wrong extent: brilliantly clarified by Giovanni, thanks*

*3. description of bands: remains valid, it' a QGIS GUI issue, possibly not too difficult.*

*Thanks all for feedback.*

### **#9 - 2018-01-18 11:24 AM - Paolo Cavallini**

# **#10 - 2018-01-18 11:30 AM - Paolo Cavallini**

*Projection issue seems due to Zygrib, in any case not to QGIS:*

*Driver: GRIB/GRIdded Binary (.grb) Files: ECMWF0100\_2017030100\_000.grb Size is 181, 161 Coordinate System is: GEOGCS["Coordinate System imported from GRIB file", DATUM["unknown", SPHEROID["Sphere",6367470,0]], PRIMEM["Greenwich",0], UNIT["degree",0.0174532925199433]] Origin = (1.950000000000000,50.049999999999997) Pixel Size = (0.100000000000000,-0.100000000000000) Corner Coordinates: Upper Left ( 1.9500000, 50.0500000) ( 1d57' 0.00"E, 50d 3' 0.00"N) Lower Left ( 1.9500000, 33.9500000) ( 1d57' 0.00"E, 33d57' 0.00"N) Upper Right ( 20.0500000, 50.0500000) ( 20d 3' 0.00"E, 50d 3' 0.00"N) Lower Right ( 20.0500000, 33.9500000) ( 20d 3' 0.00"E, 33d57' 0.00"N) Center ( 11.0000000, 42.0000000) ( 11d 0' 0.00"E, 42d 0' 0.00"N)*

# **#11 - 2018-01-18 11:40 AM - Paolo Cavallini**

*So we can go back to the original issue: showing in the name of bands also their description, as reported by GDAL, to make it easier for users to interpret and symbolize data.*

### **#12 - 2018-02-24 03:21 PM - Paolo Cavallini**

*- Status changed from Feedback to Open*

#### **#13 - 2018-08-10 09:56 AM - Saber Razmjooei**

*- Related to Bug report #19586: Problem reading grib file added*

# **#14 - 2018-08-10 02:29 PM - Saber Razmjooei**

*It works fine in QGIS master when loading the layer as mesh: https://issues.qgis.org/issues/19586 https://issues.qgis.org/attachments/download/13105/grib.png*

#### **[#15 - 2018-08-13 10:42 AM - Giova](https://issues.qgis.org/issues/19586)nni Manghi**

*[- Status changed from Open to Feedback](https://issues.qgis.org/attachments/download/13105/grib.png)*

# **#16 - 2018-08-13 11:08 AM - Paolo Cavallini**

*- Status changed from Feedback to Closed*

*- Resolution set to fixed/implemented*

# **Files**

*Screenshot\_20180116\_144439.png 1.2 MB 2018-01-16 Giovanni Manghi*